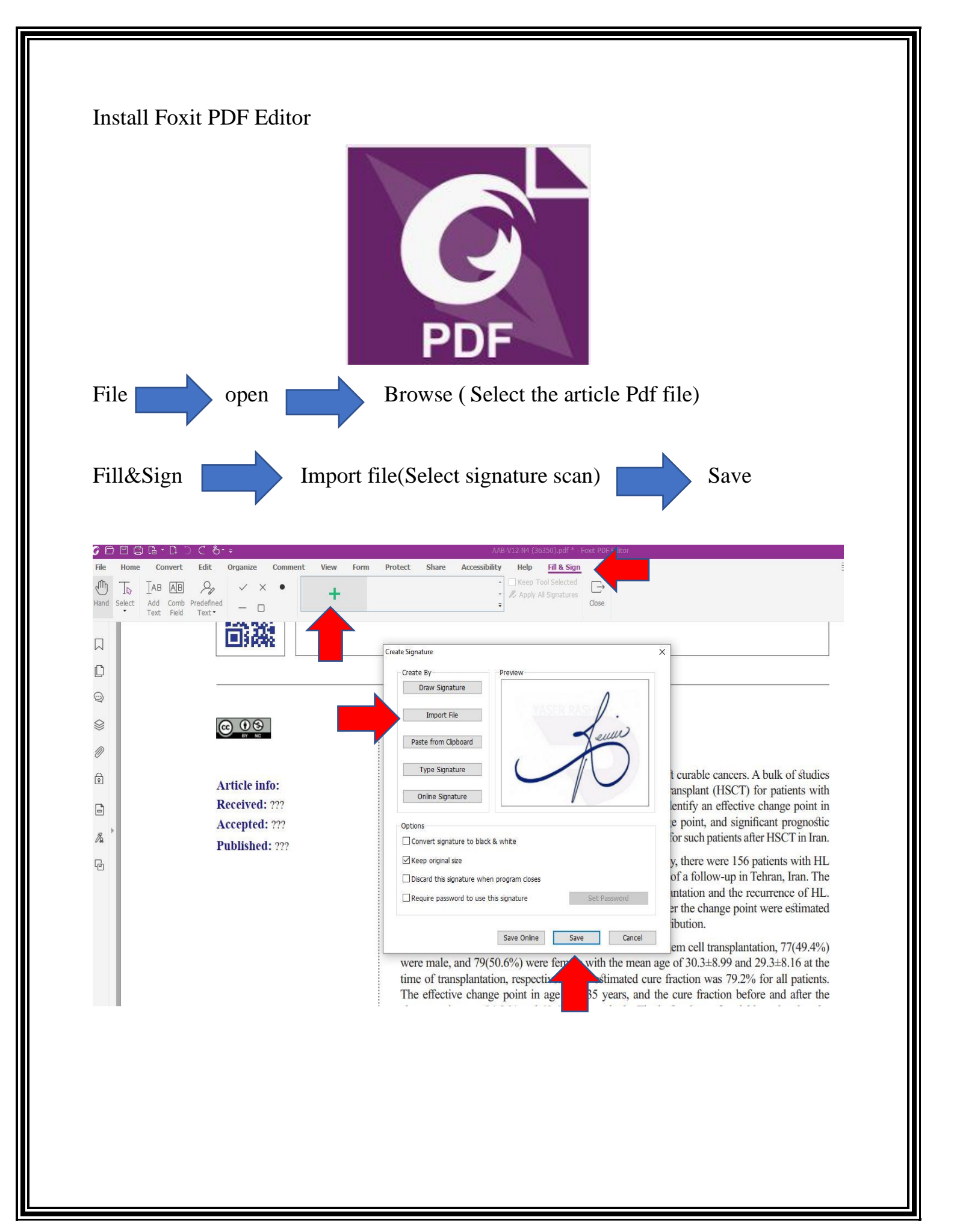

To change the position or size of the signature, just click on it to make a red box appear.

Then hold the left mouse button on it and move to change position.

Or click and hold in the lower right corner to resize.

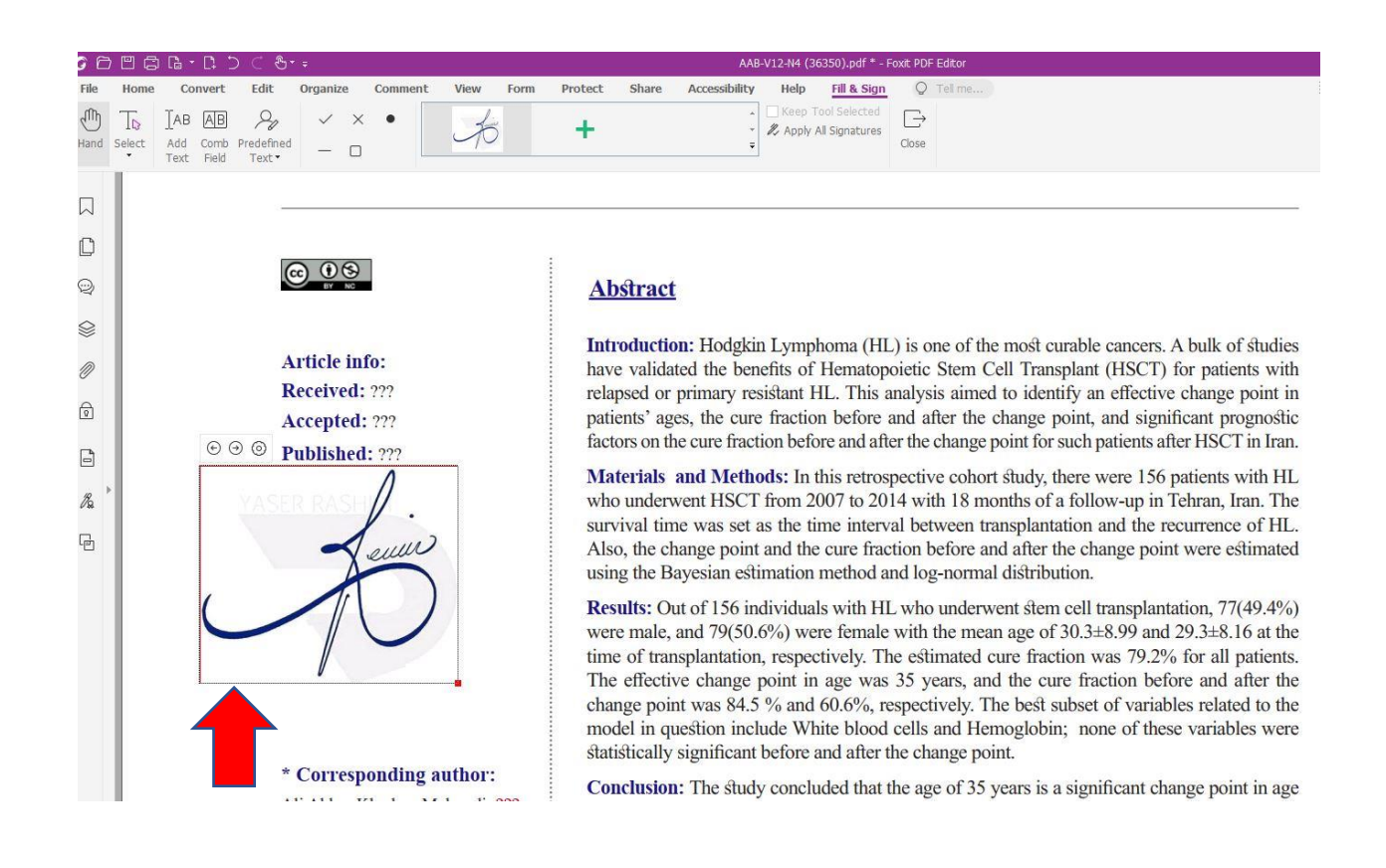